# DATA CLEANING TUTORIAL

PETRA ISENBERG

Information Visualization

#### LOADING DATA

**OpenRefine** A power tool for working with messy data.

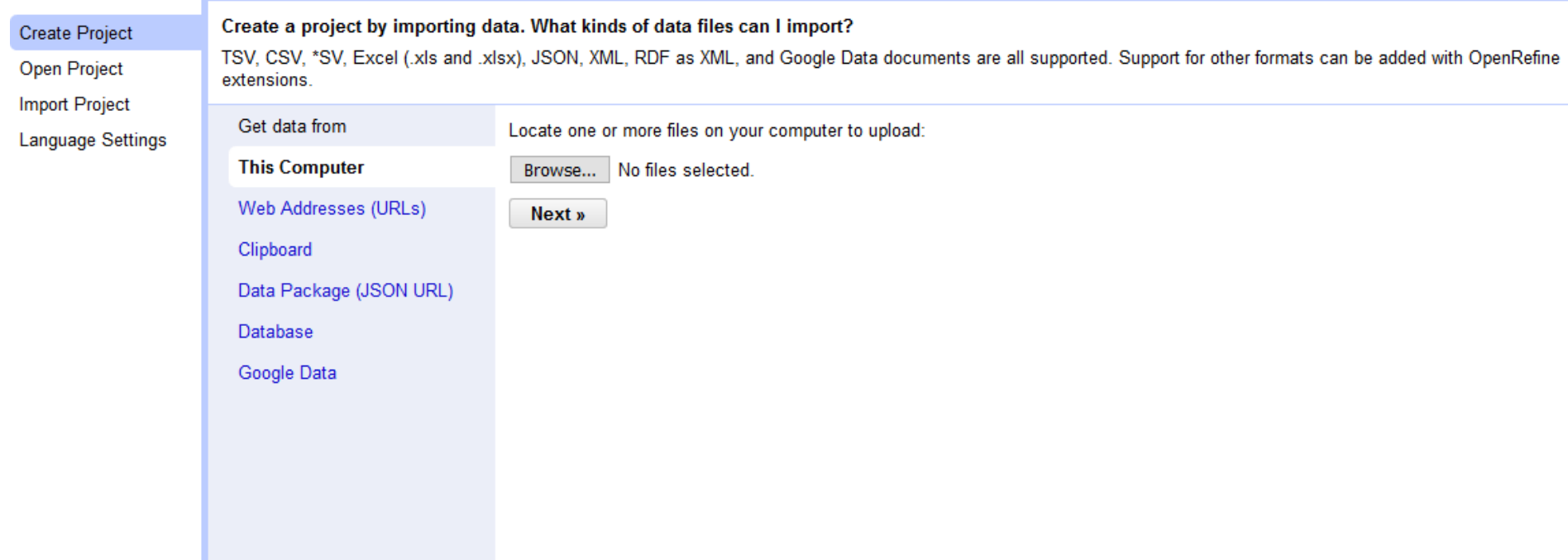

### CONFIGURE PARSING OPTIONS

 $\boxdot$  Parse cell text into numbers, dates, ...

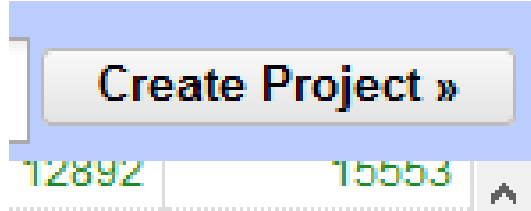

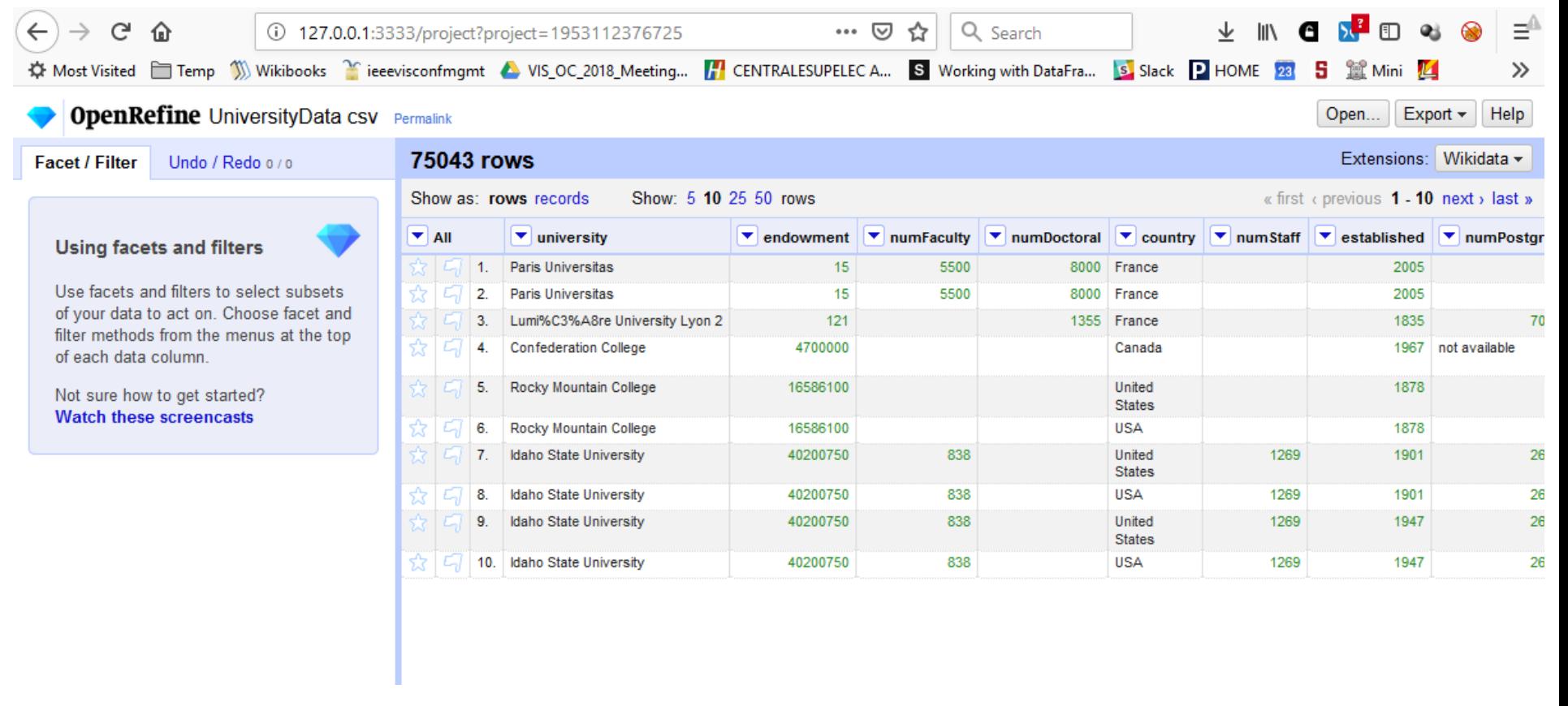

# CLEAN UP COUNTY NAMES

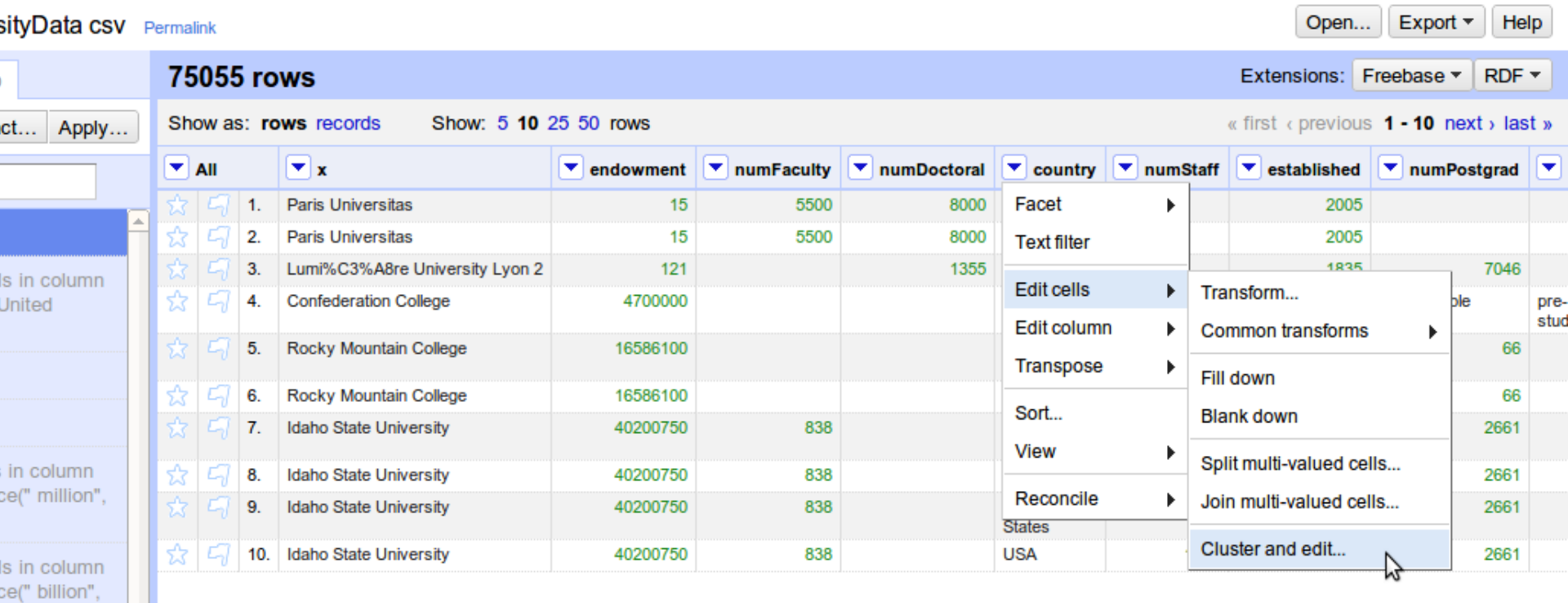

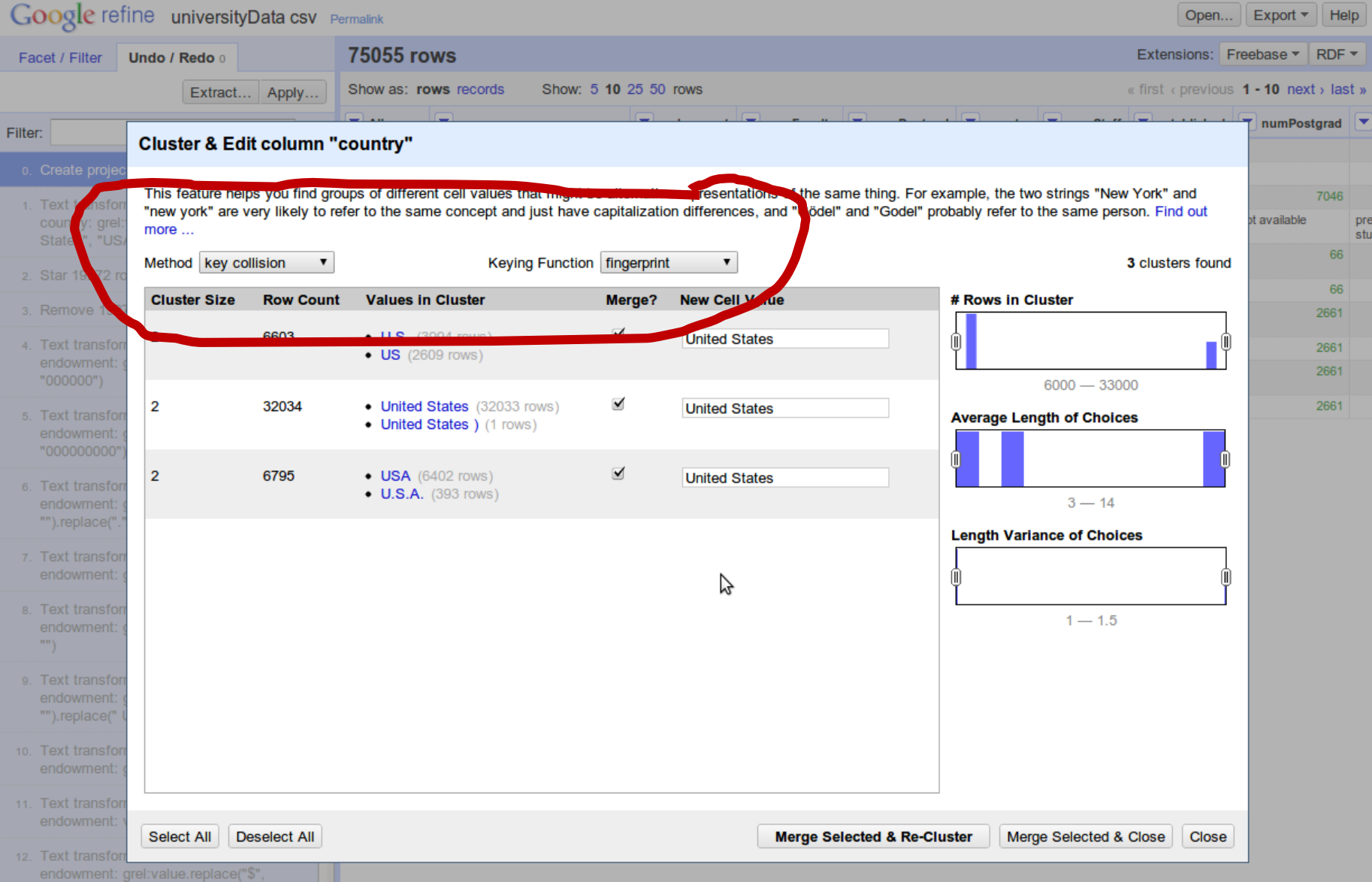

 $^{\text{H}}$  Paplace<sup>(III</sup>II<sup>C</sup><sup>II</sup>

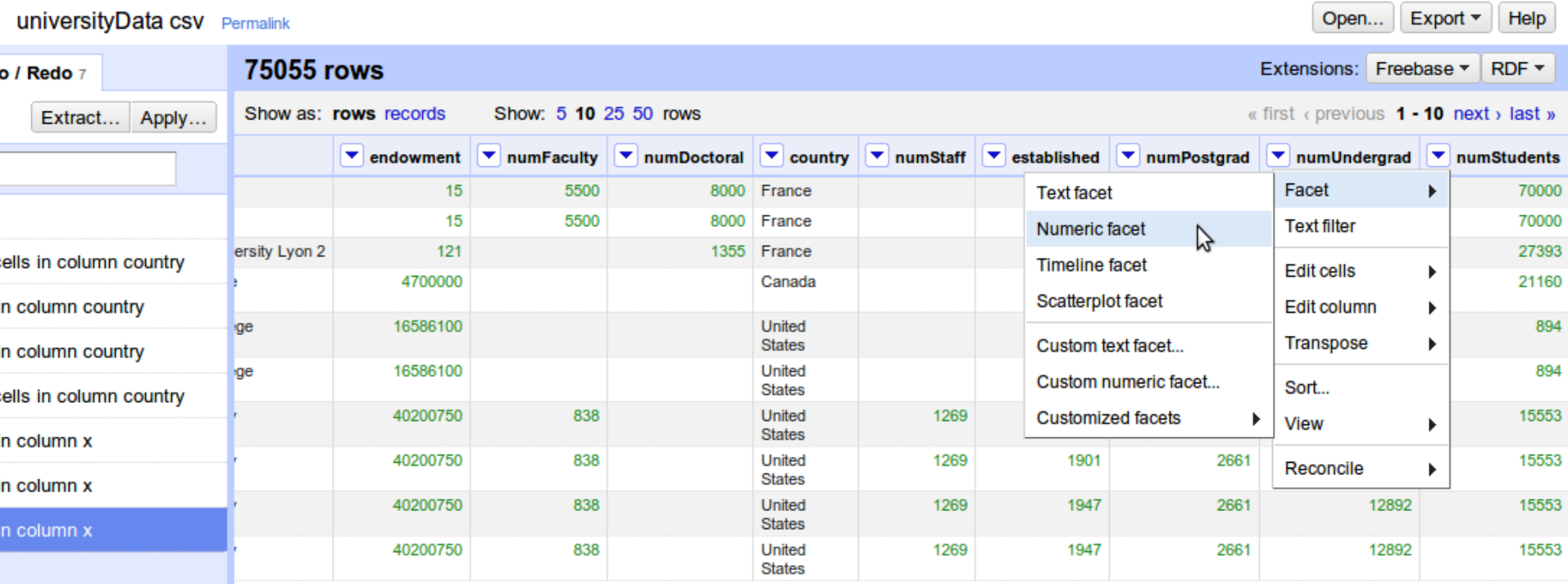

#### What do you notice?

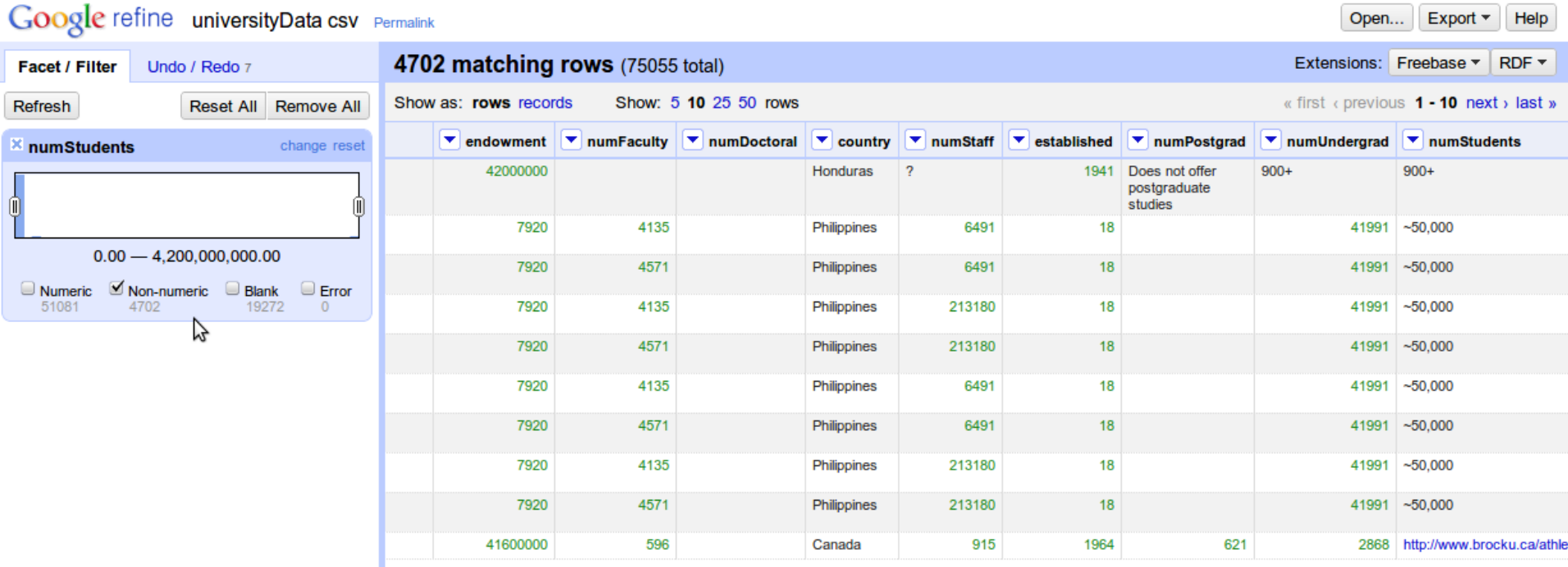

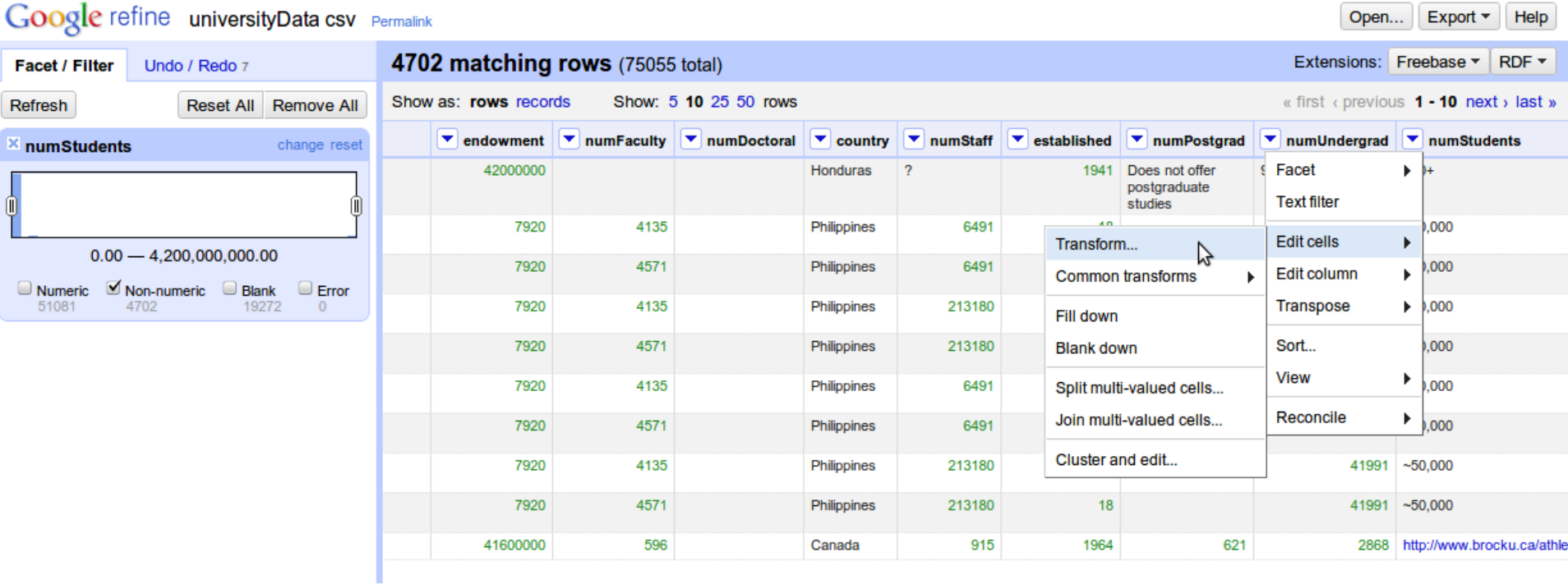

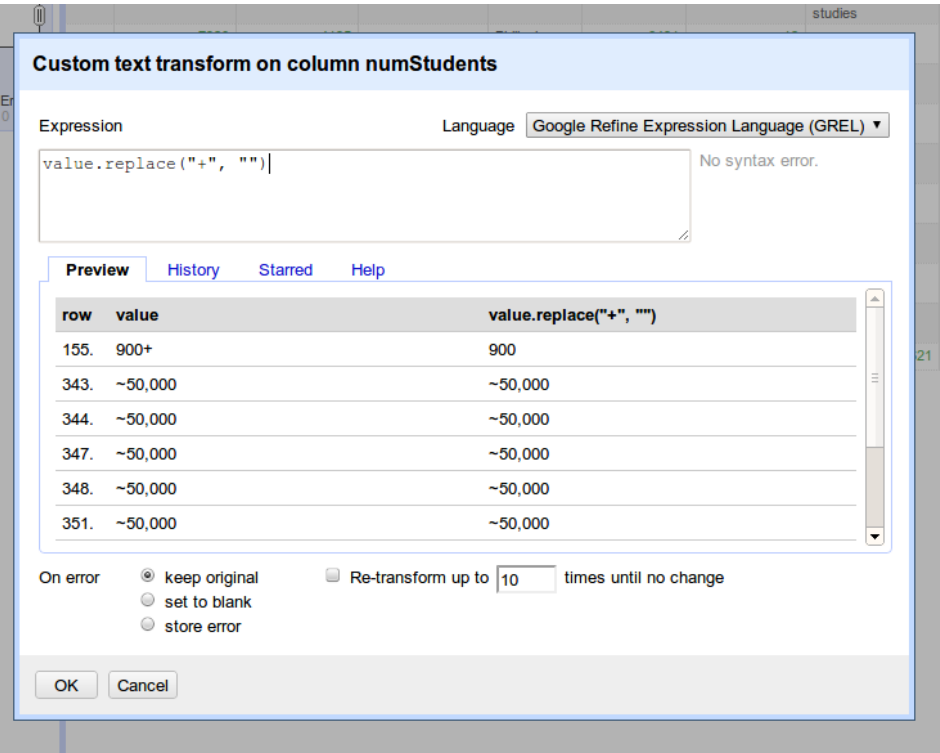

value.replace("+", "")

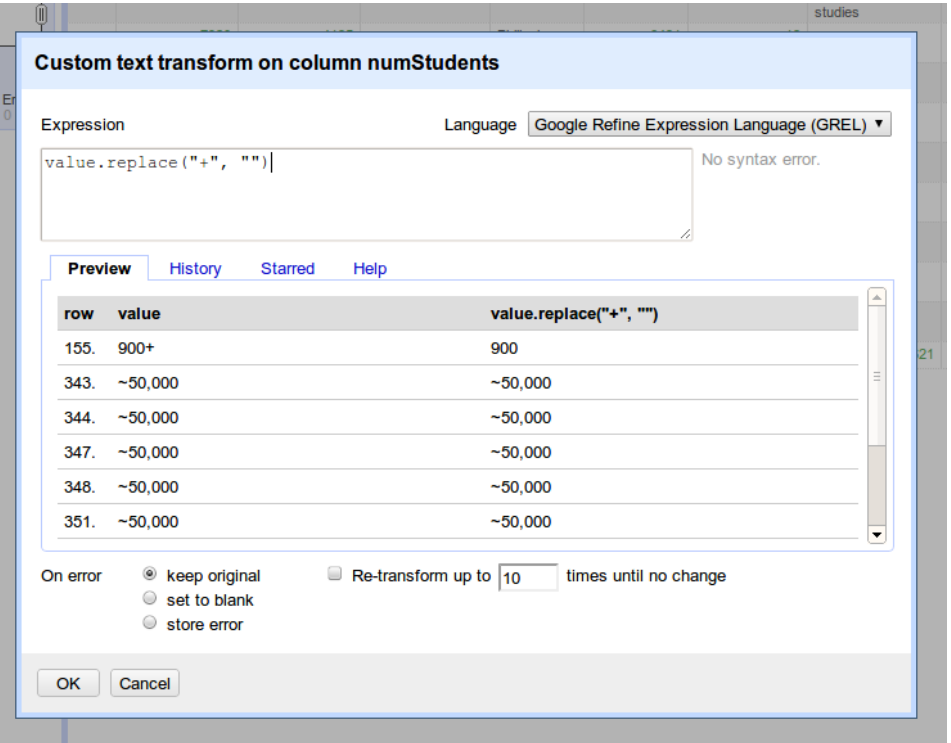

"Lumi%C3%A8re University Lyon 2" value.unescape('url')

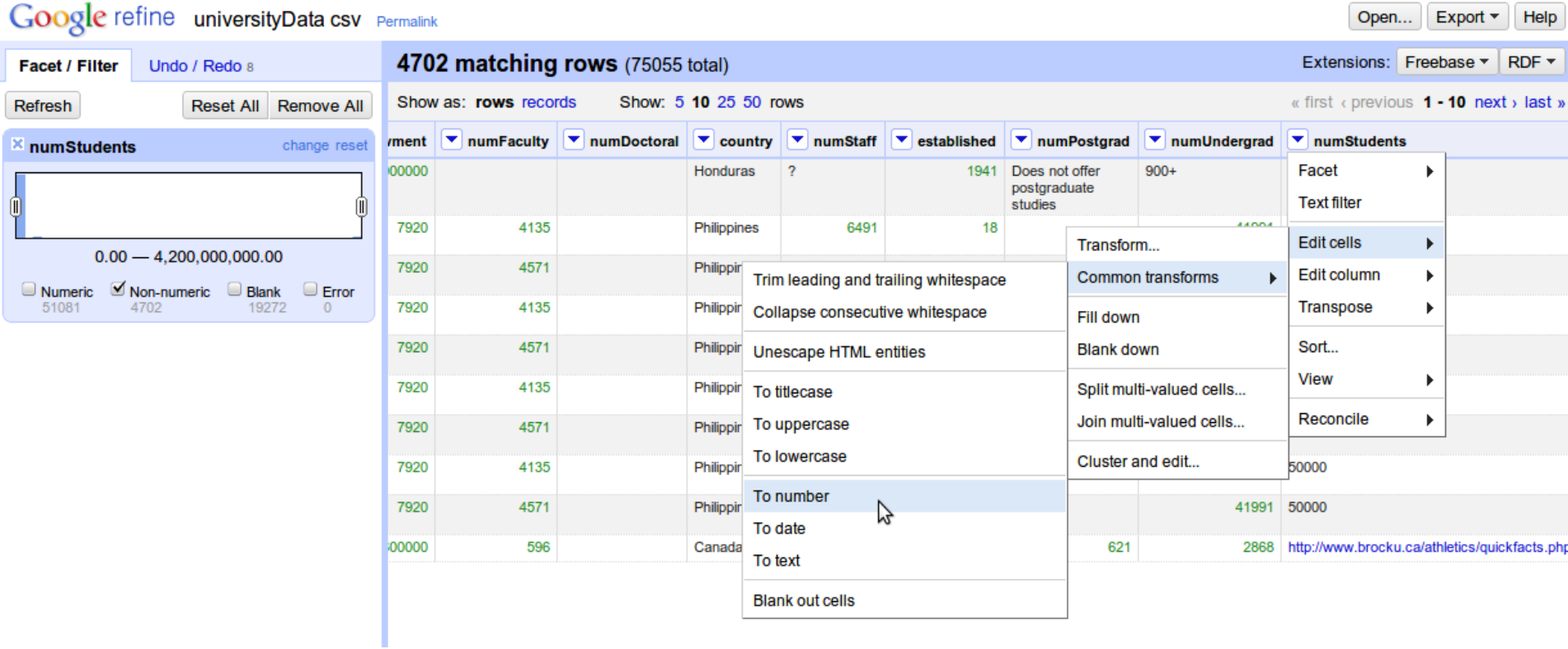

### REMOVING UNWANTED ROWS

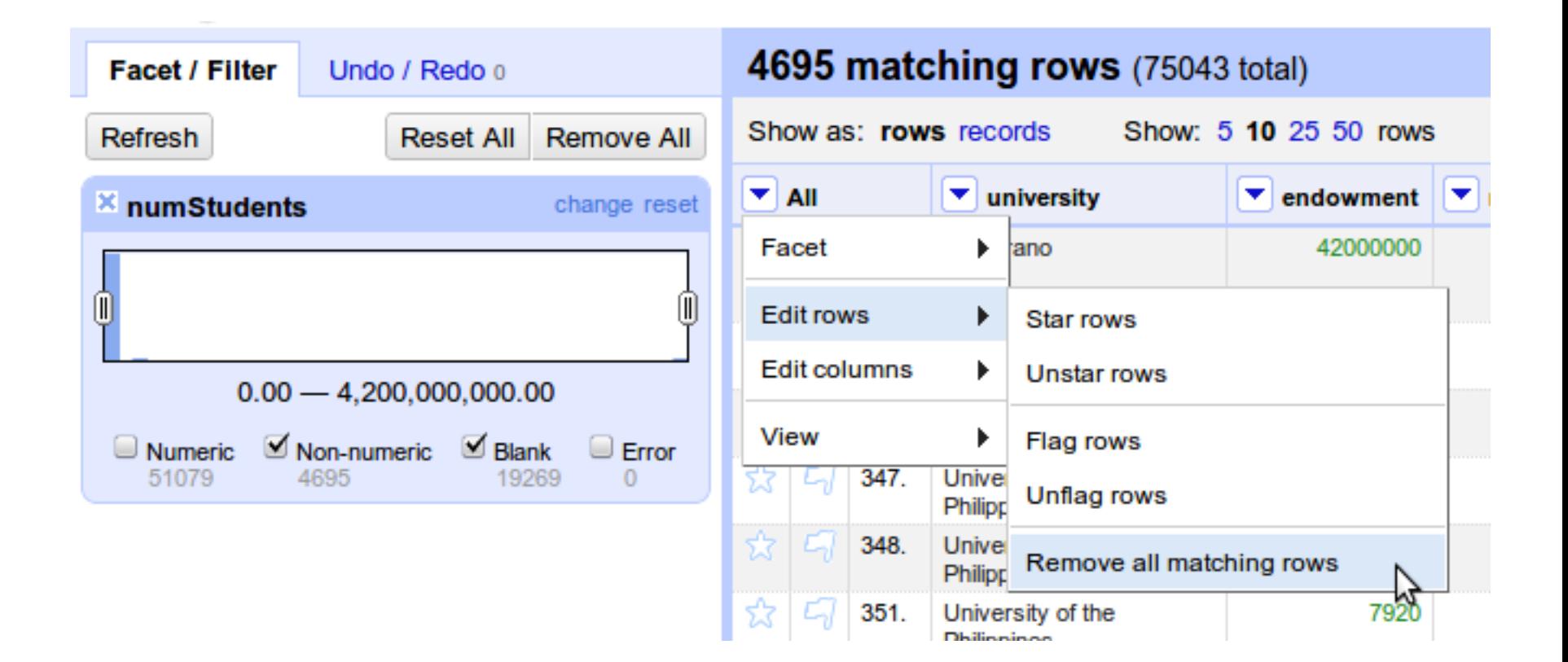

## ENDOWMENT

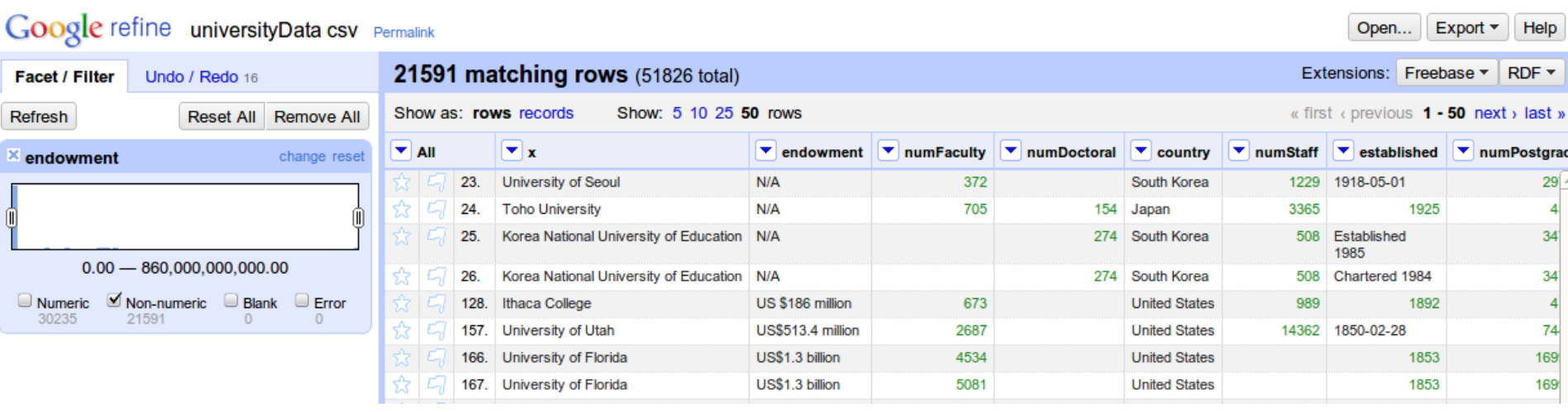

#### What do you notice?

#### ENDOWMENT

Probably not a good idea, but for now we assume everything is in \$

#### -> **Edit cells -> Transform**

value.replace("US \$","").replace("US\$", "")

# CONVERT TO LC

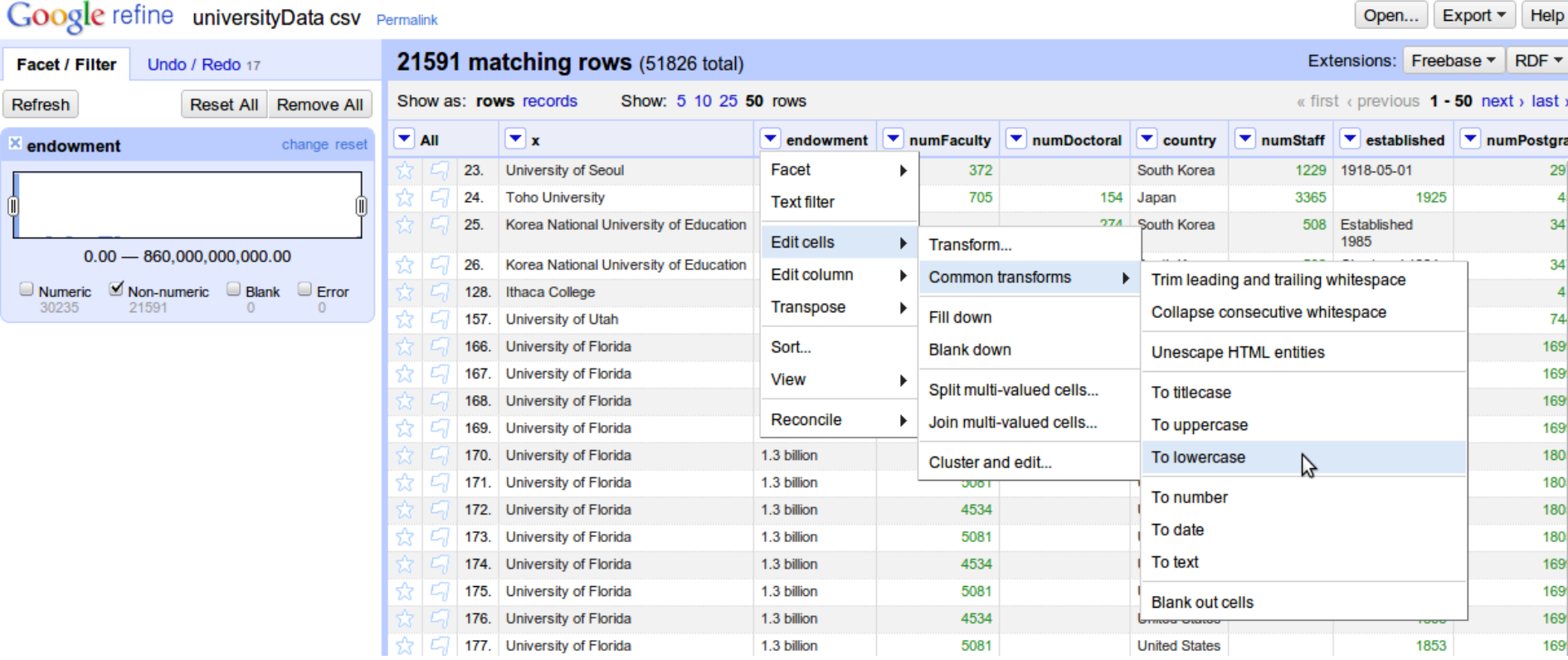

#### CONVERT TO NUMBERS

\$13.8 million

#### What could we do here?

toNumber(value.replace(" million", ""))\*1000000

#### DEDUPLICATION

#### Dataset has a lot of duplicate rows -> university names -> sort -> (image below)

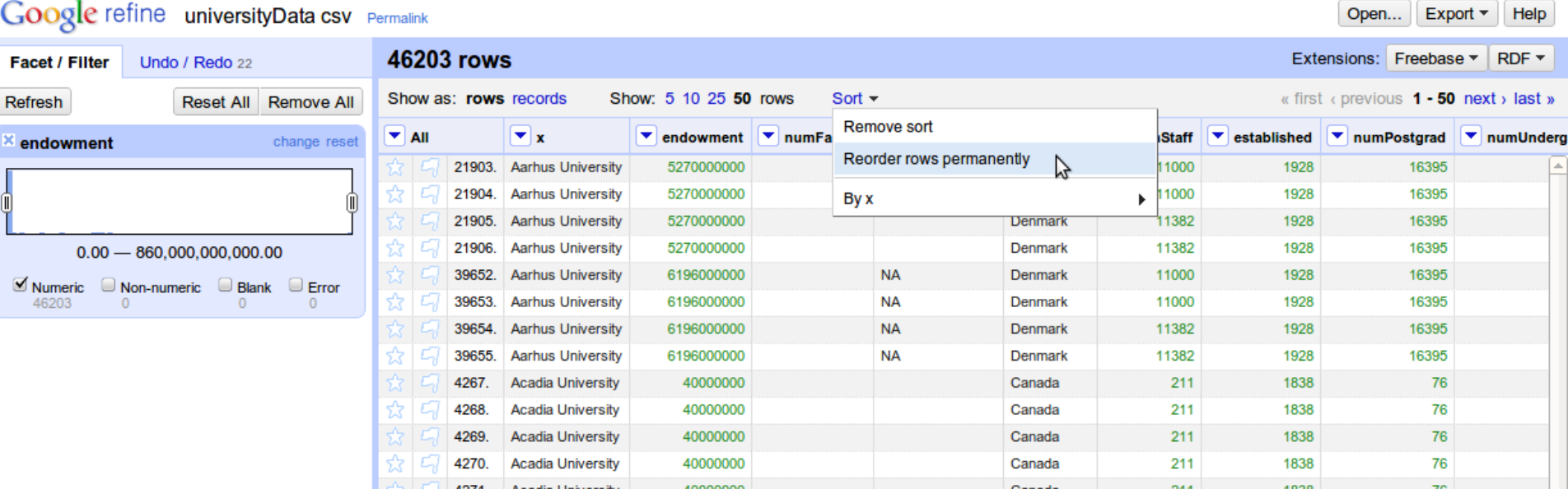

# DEDUPLICATION

#### Column with university names, **Edit cells -> Blank down** Then on the same column, **Facet -> Customized facets -> Facet by blank**

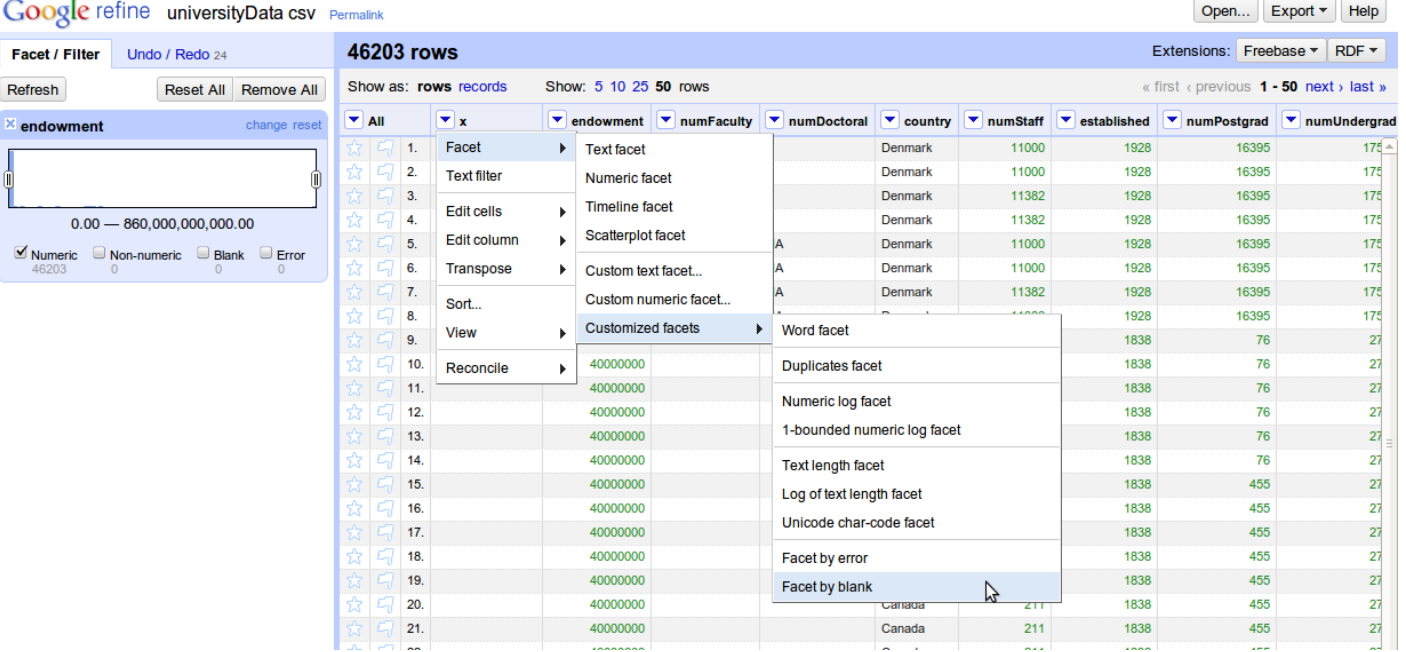

select **true**, then on the "**All**" column on the left, Edit rows -> Remove all matching rows